# **POC-W242 Quick Start Manual**

### **POC-W242 Appearance** Packing List

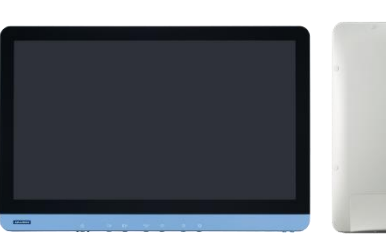

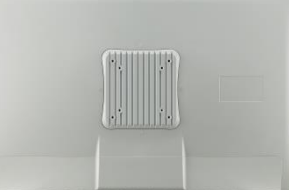

#### Front-view

Rear-view

Please use VESA compatible mounting only.

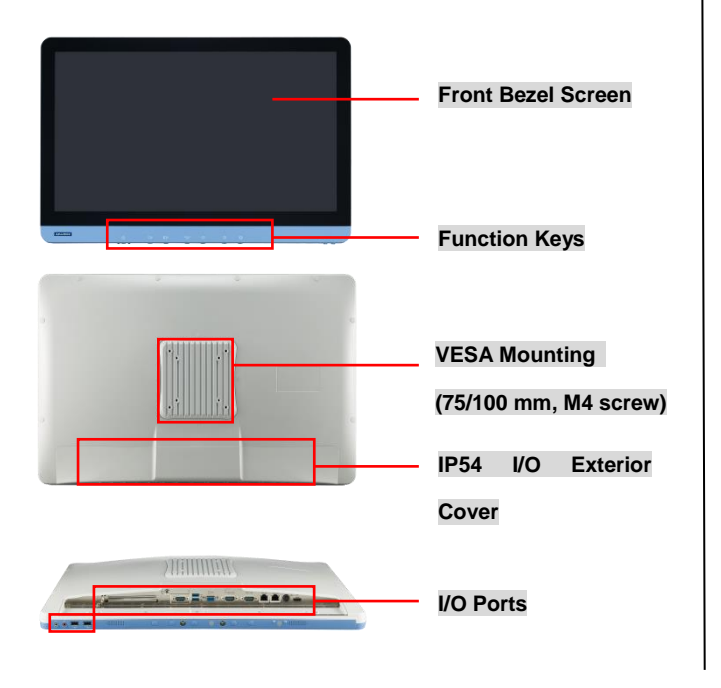

- (1) POC-W242
- (2) Accessory box
	- $\checkmark$  This quick start manual x 1
	- $\checkmark$  Simpro HPU101-107 (18Vdc/5.55A) adapter x 1
	- $\checkmark$  Drivers & Manuals CD x 1
	- $\checkmark$  Tool bag: spare screws, rubber connectors, and DRAM thermal pad.

# **(1) Function Keys**

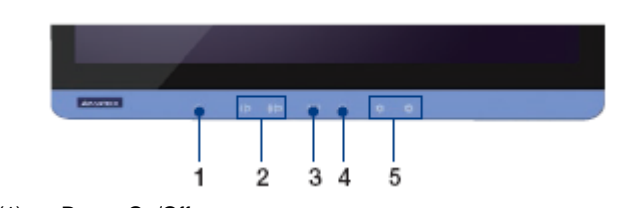

- (1) Power On/Off
- (2) Volume Control
- (3) Touchscreen Function Control
- (4) Read Light Control
- (5) Brightness Control

# **(2) I/O Ports**

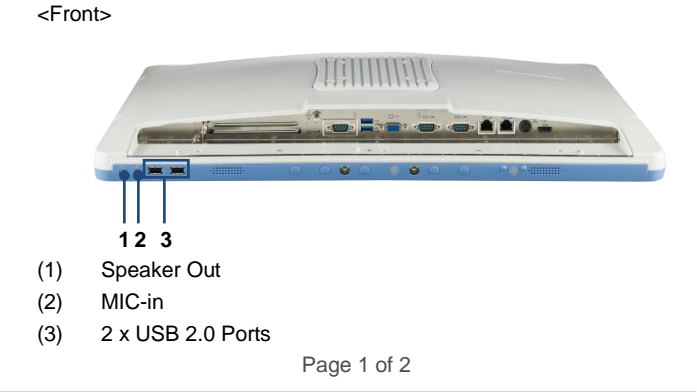

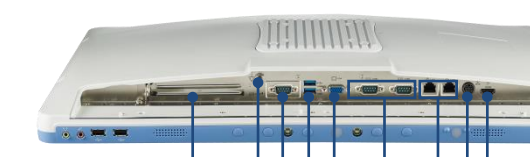

- **1 2 3 4 5 6 7 8 9**
- (1) PCI(x4) Card Slot
- (2) Equipotential Terminal Pin
- (3) RS-232/422/485 (isolated)
- (4) 2 x USB 3.0 Ports
- (5) VGA Port

<Rear>

- (6) 2 x RS-232 (isolated)
- (7) 2 x Gigabit Ethernet Interfaces (RJ-45)
- (8) Power DC-in
- (9) HDMI-out Port

#### **How to setup IP54 wiring:**

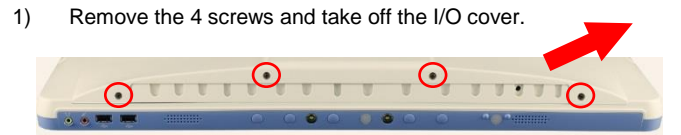

2) Insert appropriate rubber connectors into appropriate slots and place cables in holes.

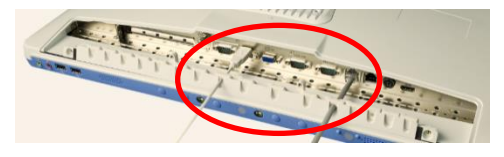

#### Suggestion of suitable hole sizes for your reference:

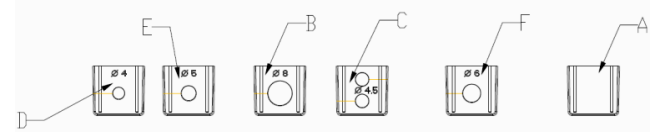

# **POC-W242 Quick Start Manual**

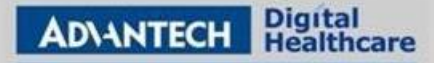

#### A. Original

- B. Φ8 for VGA cable
- C. Φ4.5 (2-hole) for USB cable
- D. Φ4 for USB cable
- E. Φ5 for LAN or COM cable
- F. Φ6 for Power or HDMI cable
- 3) Reinstall I/O exterior and plugs.

#### **Notice of Plugs:**

- 1) Use tweezers to pull out/insert back plugs when detaching back cover to change hardware configuration.
- 2) Read number on plugs for mapping:

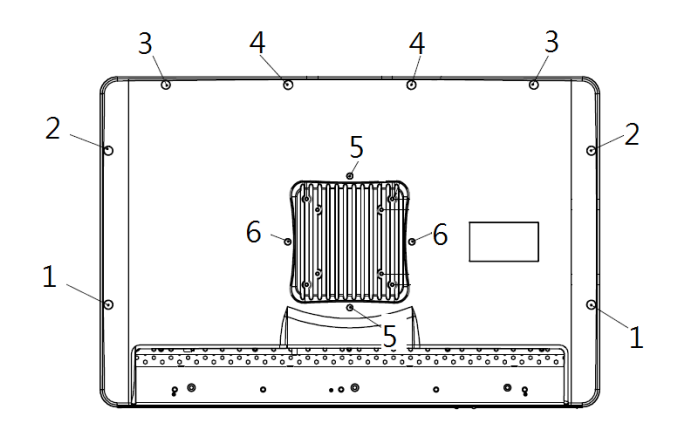

Plugs:

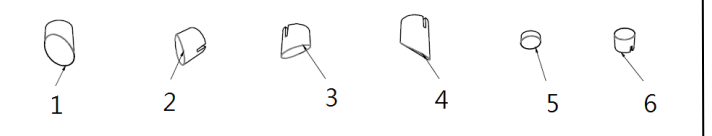

# **(3) Easy Setup**

### **Power On Computer:**

- 1) Make sure Equipotential Terminal is connected to equipotential ground in the hospital.
- 2) Connect the adapter to Power DC-IN. Please note that using different adaptors may put the system into risk.
- 3) Press Power On/ Off. The button will turn green.

#### **Driver Installation:**

Advantech supports "one key" driver installation. A user can simply double click an icon to install all the drivers.

- 1) Make sure the OS has been successfully installed. If you have difficulty installing an OS, please follow the instructions in the POC-W242 User Manual.
- 2) Download the "one key" package from the Advantech Support website:

[http://support.advantech.com/support/new\\_default.aspx.](http://support.advantech.com/support/new_default.aspx) Open the folder and double click "InstallAll.exe."

3) An Install dialog will appear. Follow the instructions shown in the dialog to finish the installation.

\* Please use a clean OS to install this auto installation; otherwise, unexpected errors may occur.

\* Should you only want to install specific drivers, please follow the instructions in the POC-W242 User Manual.

#### **Caution:**

- $\triangleright$  PCIe connection requires matching of specification. Not every PCIe card assures compatibility. Contact Advantech regional service center before use.
- $\triangleright$  Do not hit the corners of touch screen, or the glass may be cracked.

#### Page 2 of 2

The drawings and specifications in this document are property of Advantech and may not be reproduced, copied or used without prior written permission.

## **(4) Cleaning and Disinfecting**

During normal use, a POC (Point-of-Care) terminal may become dirty and should be cleaned regularly.

- 1) Prepare a cleaning agent per manufacturer's instruction or hospital protocol.
- 2) Prepare a clean cloth that has been moistened in a cleaning solution.
- 3) Wipe the POC thoroughly with a clean wipe.

#### **Applicable Cleaning Agents List**

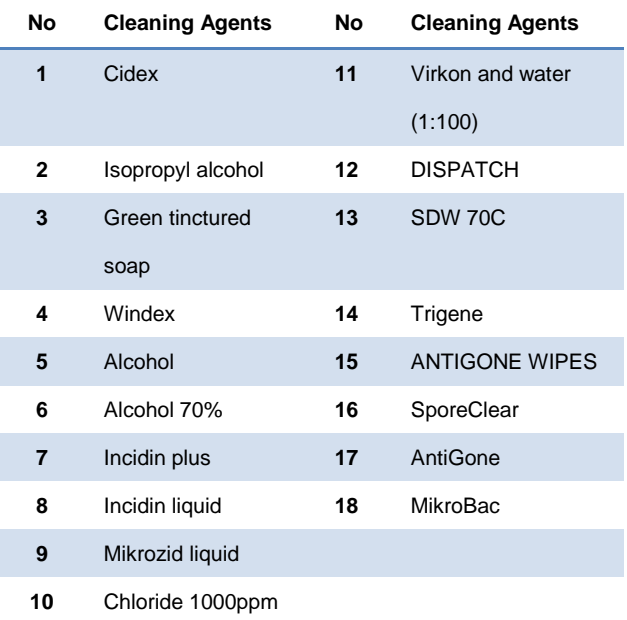

Do not immerse or rinse a POC terminal or its peripherals.

- Do not spray cleaning agents on the chassis
- Do not use disinfectants containing phenol